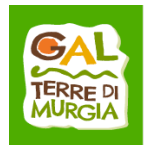

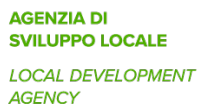

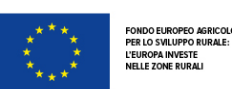

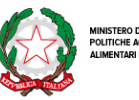

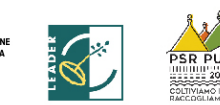

## **MODELLO 2 - Richiesta Autorizzazione accesso al Portale SIAN e/o Abilitazione alla presentazione delle domande di sostegno (DdS)**

Alla Regione Puglia Dipartimento Agricoltura, Sviluppo Rurale ed Ambientale Responsabile utenze SIAN Lungomare Nazario Sauro, 45 70121 - BARI (*da inviare esclusivamente a mezzo di posta elettronica: responsabile.utenze.sian@regione.puglia.it*)

E p.c. Terre di Murgia s.c.ar.l. Piazza Resistenza n. 5 70022 - Altamura (BA) (*da inviare esclusivamente a mezzo di posta elettronica: info@galterredimurgia.it*)

**Oggetto:** PSR Puglia 2014/2020. Misura 19 – Sottomisura 19.2. Strategia di sviluppo locale 2014 – 2020 GAL TERRE DI MURGIA s.c.ar.l. Avviso pubblico per la presentazione delle domande di sostegno Azione 1 - supporto alla creazione di imprese, innovazione e diversificazione delle attività e del reddito - Intervento 1.3 - Interventi legati alla creazione della rete territoriale riguardante la diversificazione agricola e relative attività in ambito socio-assistenziale, educazione ambientale ed alimentare – Avviso pubblico pubblicato sul BURP n. \_\_\_ del \_\_/\_\_/\_\_\_\_. **Richiesta Autorizzazione accesso al Portale SIAN e/o Abilitazione alla presentazione delle domande di sostegno (DdS).**

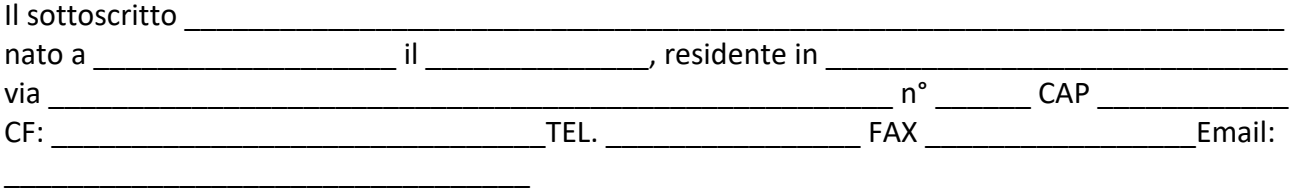

**CHIEDE**

al responsabile delle utenze SIAN della Regione Puglia,

**□ l'AUTORIZZAZIONE (1)** all'accesso al portale SIAN – Area riservata per la compilazione, stampa e rilascio delle domande.

□ l'ABILITAZIONE (<sup>2</sup>) alla compilazione della domanda di aiuto relativa all'Azione 1 - Intervento 1.3 "Interventi legati alla creazione della rete territoriale riguardante la diversificazione agricola e relative attività in ambito socio-assistenziale, educazione ambientale ed alimentare".

## **Bando di riferimento: Bando Azione 1 – Intervento 1.3 – GAL Terre di Murgia**

 $1$  La richiesta di autorizzazione deve essere presentata esclusivamente dai soggetti non autorizzati in precedenza all'accesso al portale SIAN. La stessa deve essere inviata al Sig. Nicola CAVA a mezzo mail a: **responsabile.utenze.sian@regione.puglia.it**. e al GAL Terre di Murgia all'indirizzo: info@galterredimurgia.it.

<sup>&</sup>lt;sup>2</sup> I soggetti già autorizzati all'accesso al portale SIAN devono richiedere solo l'abilitazione alla compilazione della domanda di sostegno per aiuto relativa all'Azione 1 - Intervento 1.3 "Interventi legati alla creazione della rete territoriale riguardante la diversificazione agricola e relative attività in ambito socio-assistenziale, educazione ambientale ed alimentare". La stessa deve essere inviata a mezzo mail a: **c.sallustio@regione.puglia.it**

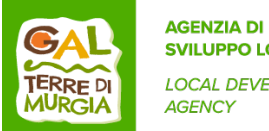

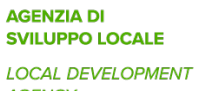

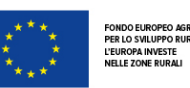

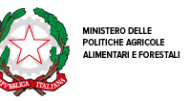

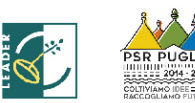

**All'uopo fa dichiarazione di responsabilità sulle funzioni svolte sul portale sollevando l'Amministrazione da qualsiasi responsabilità riveniente dall'uso non conforme dei dati a cui ha accesso.**

 $\lim_{\lambda \to 0}$  is the set of  $\lim_{\lambda \to 0}$  is the set of  $\lim_{\lambda \to 0}$ 

Timbro e firma

**REGIONE**<br>PUGLIA

Allega alla presente:

- 1. fotocopia di un documento di riconoscimento valido e del codice fiscale del tecnico incaricato e del richiedente l'aiuto;
- 2. Modello 1 Delega del richiedente alla presentazione della domanda di aiuto sul portale SIAN.

\_\_\_\_\_\_\_\_\_\_\_, lì \_\_\_\_\_\_\_\_\_\_\_\_\_\_

Il Tecnico Incaricato

\_\_\_\_\_\_\_\_\_\_\_\_\_\_\_\_\_\_\_\_\_\_\_\_\_\_\_\_\_\_\_\_\_\_ (firma e timbro professionale del tecnico)